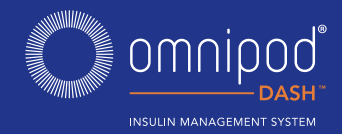

# **VÄLKOMMEN TILL OMNIPOD DASH™ INSULIN MANAGEMENT SYSTEM**

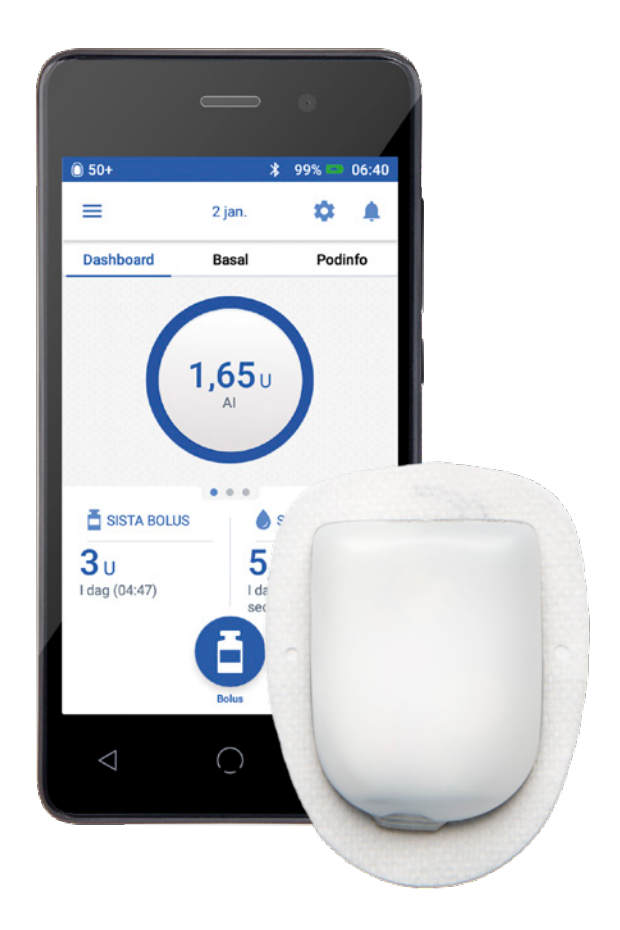

### **SNABBGUIDE**

## **INNEHÅLL**

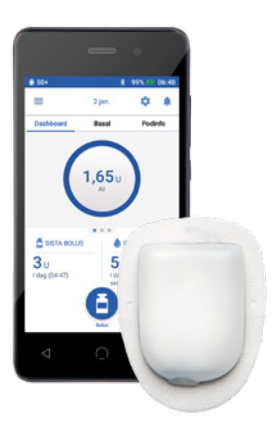

#### **3 BYTA EN POD**

- **4 VISA INSULIN- OCH BG-HISTORIK**
- **6 TILLFÖRA EN BOLUS**
- **8 REDIGERA ETT BASALPROGRAM**
- **10 SKAPA YTTERLIGARE BASALPROGRAM**
- **12 STÄLLA IN EN TEMP BASAL**
- **13 PAUSA OCH ÅTERUPPTA INSULINTILLFÖRSEL**
- **14 REDIGERA IK-KVOT OCH KORRIGERINGSFAKTOR**

### **BYTA EN POD**

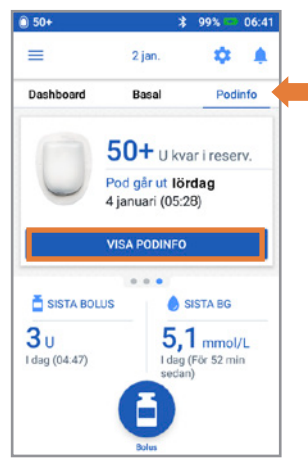

+ Tryck på VISA PODINFO

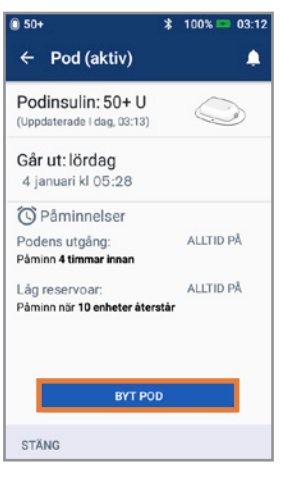

2. + Tryck på BYT POD + Följ anvisningarna på skärmen noga + Poden inaktiveras

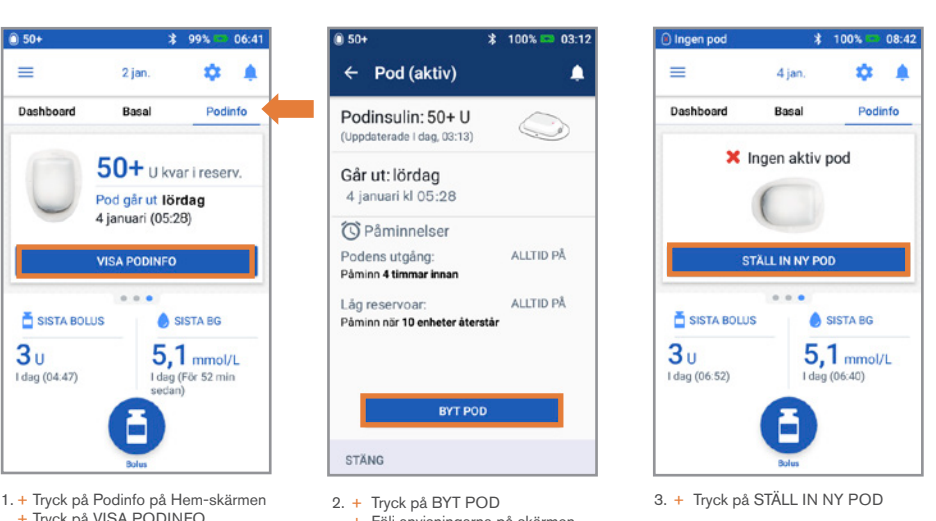

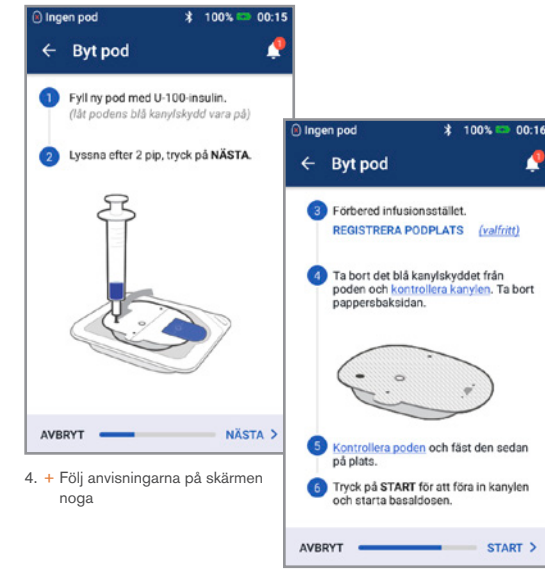

#### **Glöm inte!**

- Låt poden ligga still i plasttråget under påfyllning och primning
- Placera poden och Omnipod DASH PDM:en sida vid sida så att de nuddar varandra under primningen

*Utförligare instruktioner finns i användarhandboken till Omnipod DASH Insulin Management System*

### **VISA INSULIN- OCH BG-HISTORIK**

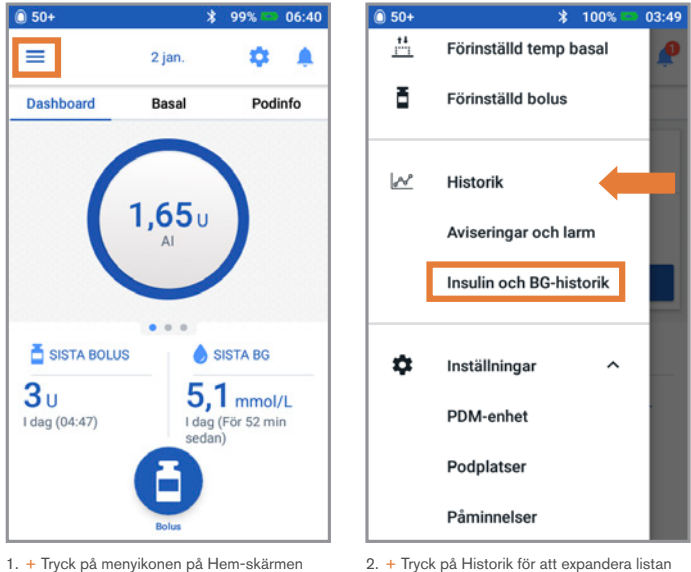

<sup>+</sup> Tryck på Insulin- och BG-historik

#### **Visste du?**

- Ikonen som visas med en boluspost indikerar om bolusberäknaren användes
- Bolusberäknaren var aktiverad
- Bolusberäknaren var inaktiverad/avstängd
- Tryck på en rad med en boluspost för att se ytterligare bolusinformation
	- Se om bolusberäknaren användes eller om det var en manuell bolus
	- Tryck på VISA BOLUSBERÄKNINGAR för att visa om en manuell justering gjordes

## **VISA INSULIN- OCH BG-HISTORIK (FORTS.)**

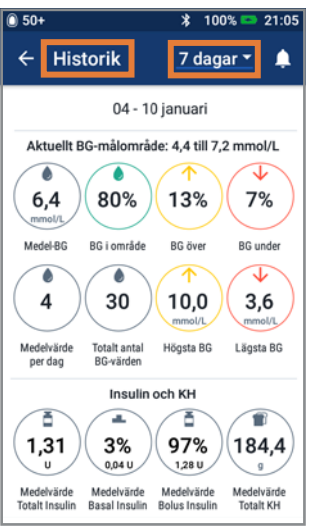

3. + Tryck på rullgardinspilen för att visa en dag eller flera dagar

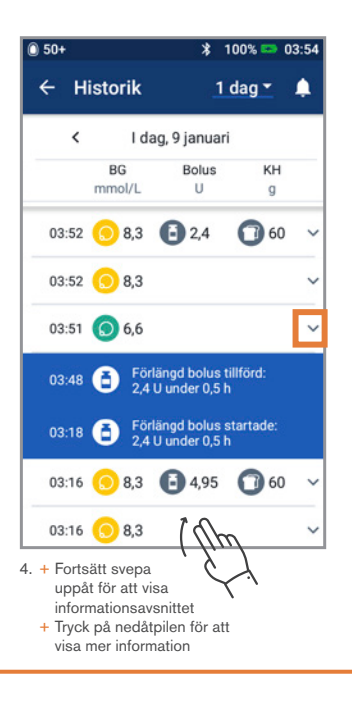

#### **Historik till hands!**

- BG-info:
	- Genomsnittlig BG
	- BG inom målnivån
	- BG över och under målnivån
	- Genomsnittliga värden per dag
	- Totala BG (den dagen eller det datumintervallet)
	- Högsta och lägsta BG
- Insulininfo (medelvärden för flera dagar alt. information för en dag):
	- Totalt insulin
	- Basalinsulin
	- Bolusinsulin
	- Kolhydrater totalt
- Omnipod DASH PDM- eller podhändelser:
	- Förlängd bolus
	- Aktivering/återaktivering av ett basalprogram
	- Start/slut/avbrytning av en temp basal
	- Aktivering och inaktivering av pod

# **TILLFÖRA EN BOLUS**

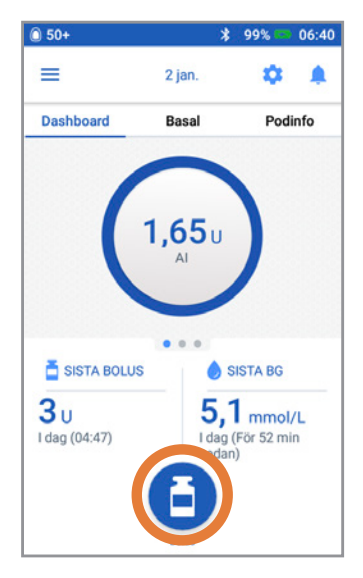

1. + Tryck på Bolusknappen på Hem-skärmen 2. + Ange gram kolhydrater (om du äter)

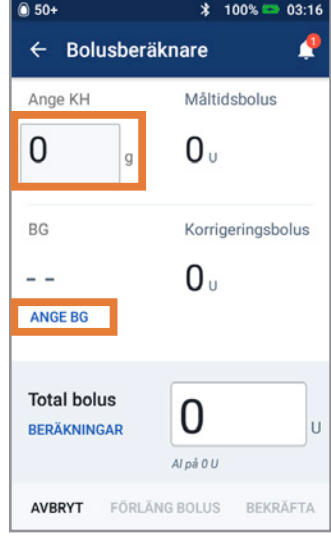

+ Tryck på ANGE BG

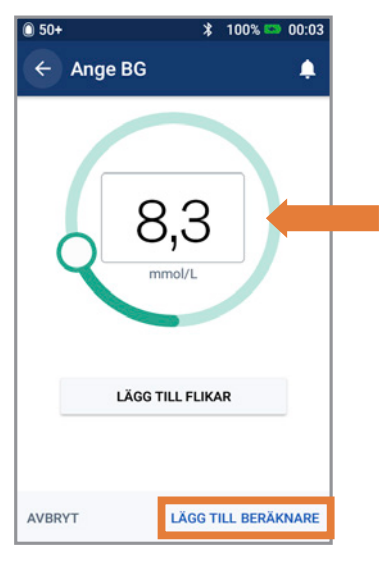

- 
- 3. + Ange BG manuellt + Tryck på LÄGG TILL BERÄKNARE

# **TILLFÖRA EN BOLUS (FORTS.)**

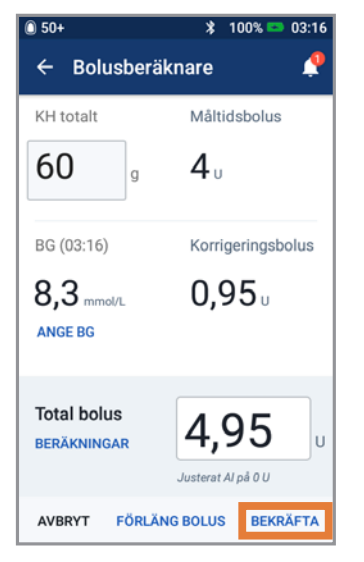

4. + Tryck på BEKRÄFTA när du har granskat dina angivna värden

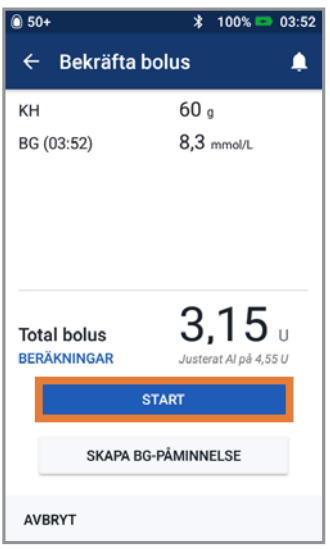

5. + Tryck på START för att påbörja bolustillförseln

#### **Påminnelse**

Hem-skärmen visar en förloppsindikator och information när du tillför en omedelbar (direkt) bolus. Du kan inte använda din Omnipod DASH PDM under en omedelbar (direkt) bolus.

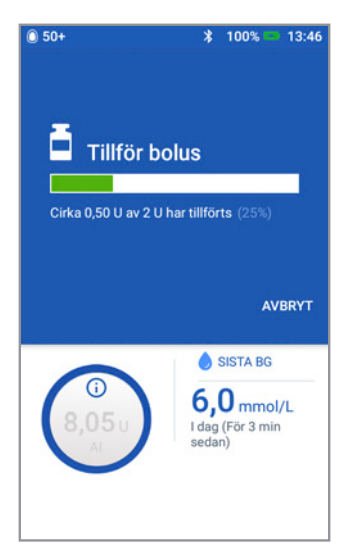

### **REDIGERA ETT BASALPROGRAM**

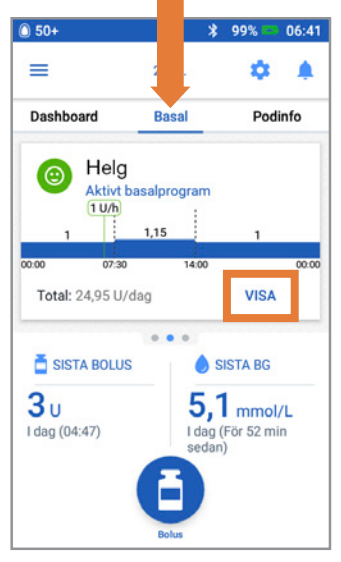

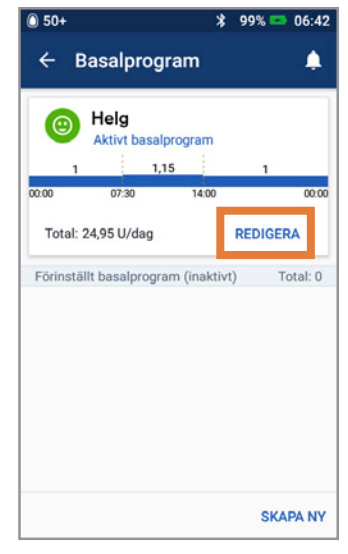

2. + Tryck på REDIGERA i basalprogrammet för att ändra

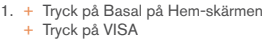

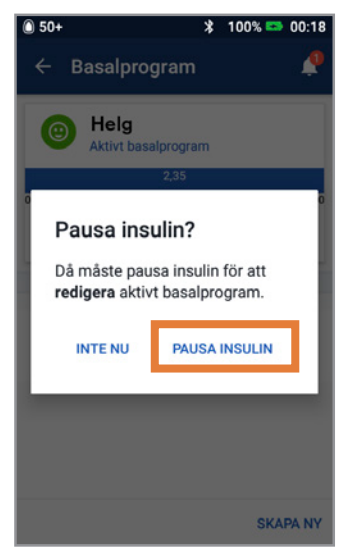

3. + Tryck på PAUSA INSULIN om du ändrar det aktiva basalprogrammet

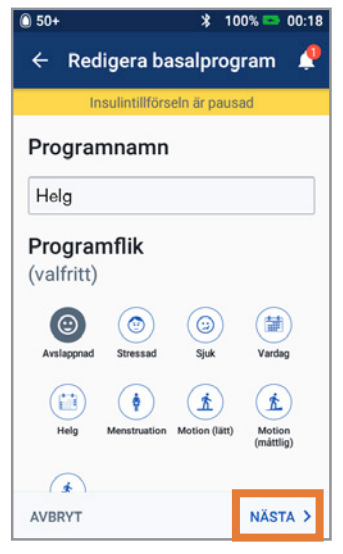

4. + Tryck för att redigera programnamn och tagg, eller tryck på NÄSTA för att redigera basaltidssegment och doser

### **REDIGERA ETT BASALPROGRAM (FORTS.)**

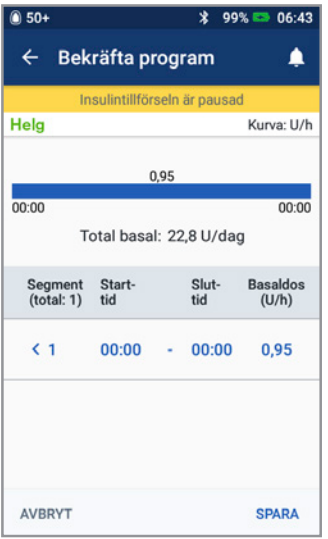

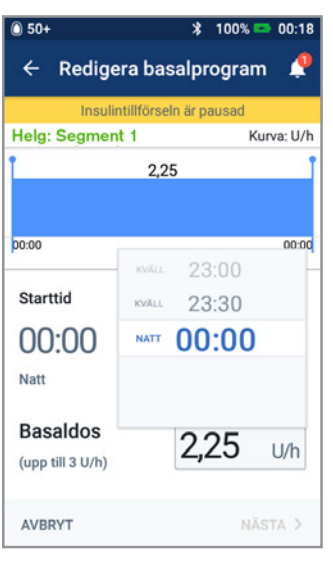

5. + Tryck på segmentet för att redigera 6. + Redigera tid och basaldoser för dygnsperioden

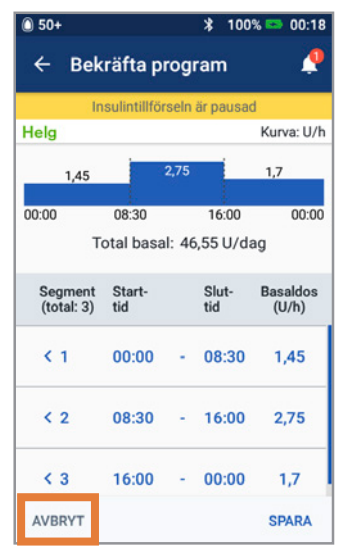

7. + Tryck på SPARA när det är klart 8. + Tryck på ÅTERUPPTA INSULIN

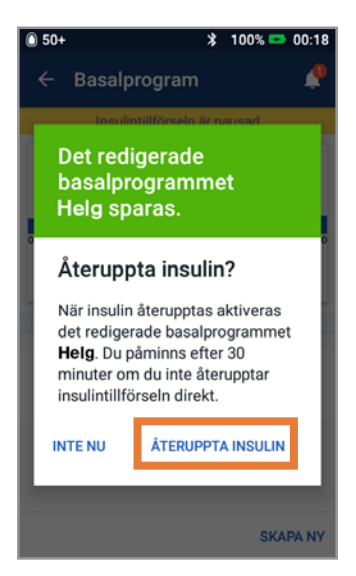

### **SKAPA YTTERLIGARE BASALPROGRAM**

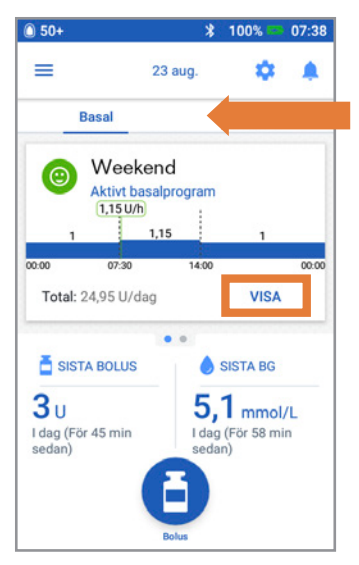

1. + Tryck på Basal på Hem-skärmen + Tryck på VISA

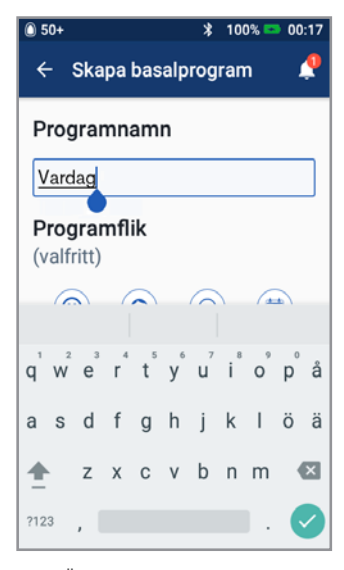

- 3. + Ändra namn på programmet eller behåll standardnamnet. Exempel Vardag
	- + Tryck för att välja en programtagg
	- + Tryck på NÄSTA

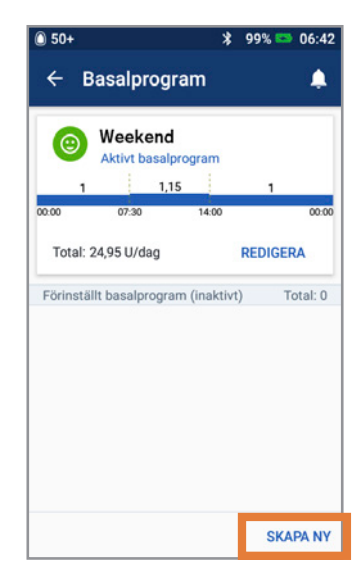

2. + Tryck på SKAPA NY

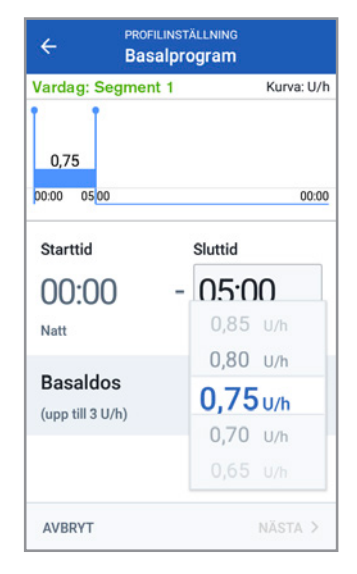

- 4. + Redigera Sluttid och Basaldos
	- + Tryck på NÄSTA
	- + Fortsätt lägga till segment för hela dygnet
	- + Tryck på NÄSTA för att fortsätta

## **SKAPA YTTERLIGARE BASALPROGRAM SKAPA YTTERLIGARE BASALPROGRAM**

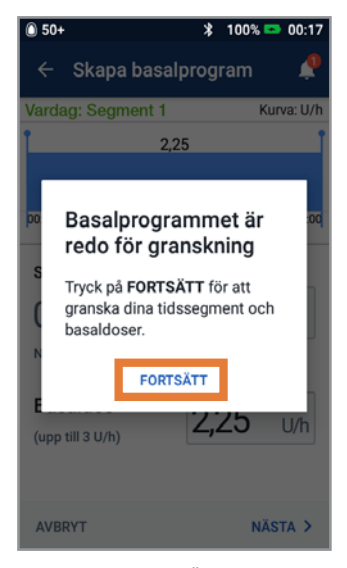

5.+ Tryck på FORTSÄTT för att granska tidssegmenten och basaldoserna

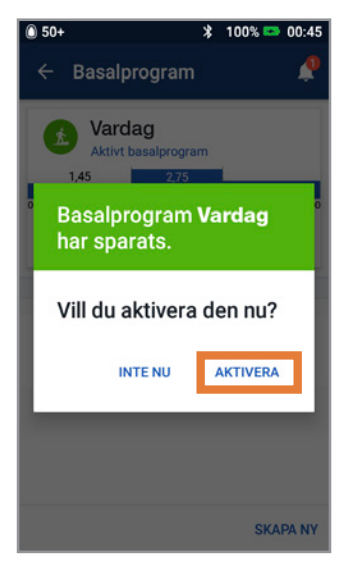

7. + Välj att aktivera det nya basalprogrammet nu eller senare

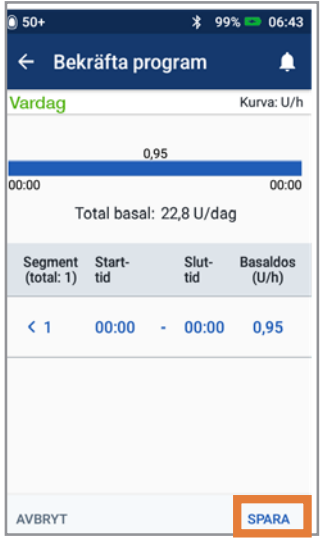

6. + Granska det nya basalprogrammet + Tryck på SPARA om det är korrekt

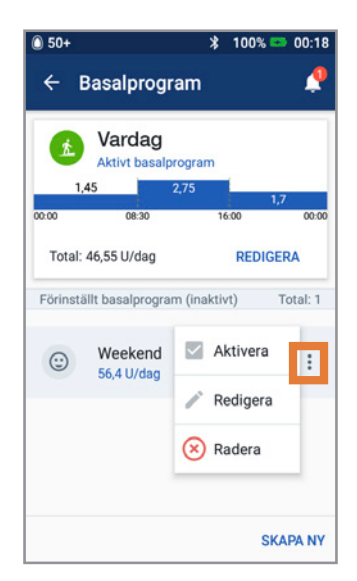

8. + Tryck på alternativikonen i Basalprogram för att aktivera, redigera eller radera de olika programmen

#### **(FORTS.)**

## **STÄLLA IN EN TEMP BASAL**

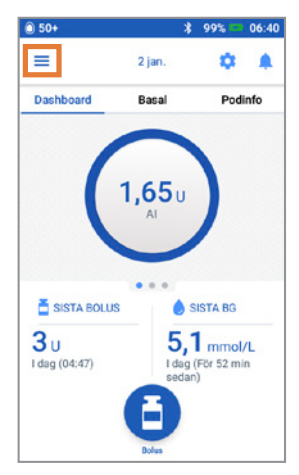

1. + Tryck på menyikonen på Hemskärmen

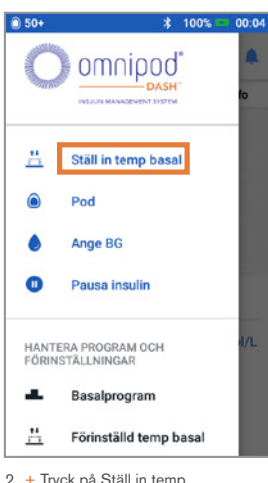

2. + Tryck på Ställ in temp basal

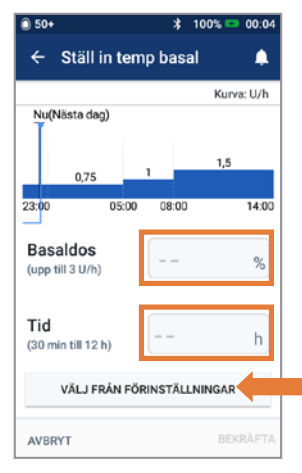

- 3. + Tryck på textrutan Basaldos och välj din procentändring
	- + Tryck på Tid och välj din duration + Eller tryck på VÄLJ FRÅN
	- FÖRINSTÄLLNINGAR (om du har sparat förinställningar)

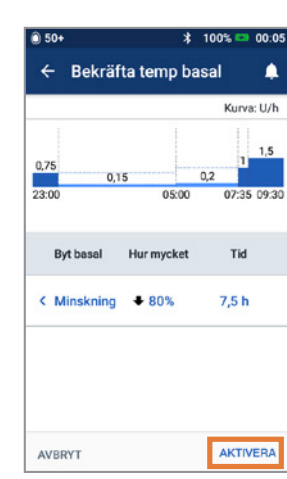

4. + Tryck på AKTIVERA när du har granskat dina angivna värden

#### **Visste du?**

- Temp basal markeras med grönt om det finns en aktiv temp basaldos som körs.
- Du kan avbryta en temp basal när som helst genom att trycka på Avbryt

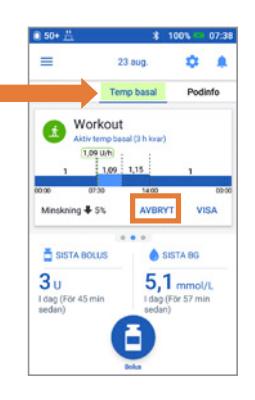

## **PAUSA OCH ÅTERUPPTA INSULINTILLFÖRSEL**

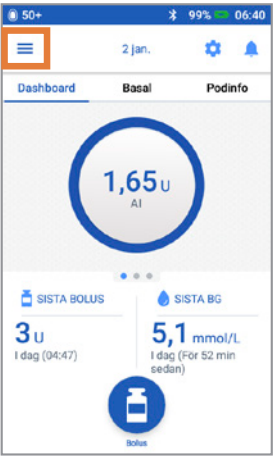

1.+ Tryck på menyikonen på Hemskärmen

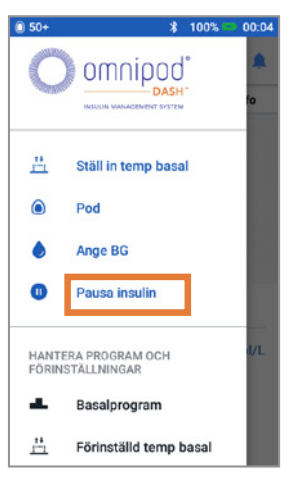

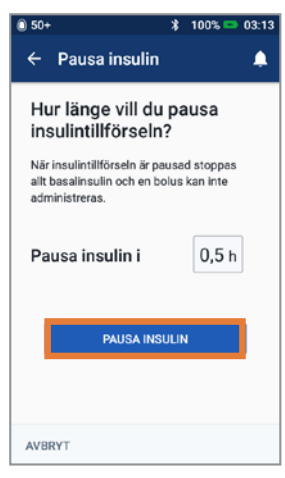

- 2. + Tryck på Pausa insulin 3. + Rulla till önskad duration (tidslängd) för insulinpausen + Tryck på PAUSA INSULIN
	- + Tryck på Ja för att bekräfta att du vill stoppa insulintillförseln

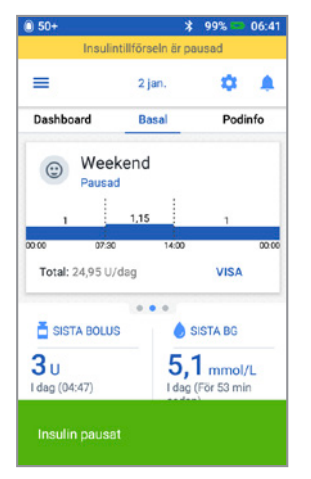

4. + Hem-skärmen visar ett gult fält med uppgift om att insulin har pausats

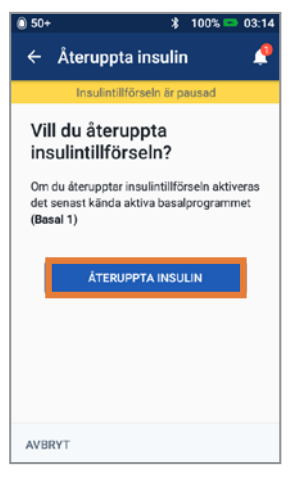

5. + Tryck på ÅTERUPPTA INSULIN för att starta insulintillförsel

#### **Påminnelse**

- Du MÅSTE återuppta insulin. Insulin återupptas inte automatiskt efter avslutad paus
- Poden piper var 15:e minut under hela paustiden för att påminna dig om att insulin inte levereras
- Dina temp basaldoser eller förlängda bolusar avbryts när insulintillförseln pausas
- Paus kan programmeras för 0,5 timmar till 2 timmar
- Prata med din vårdgivare vid vilka tillfällen det är lämpligt att pausa insulintillförseln.

### **REDIGERA IK-KVOT OCH KORRIGERINGSFAKTOR**

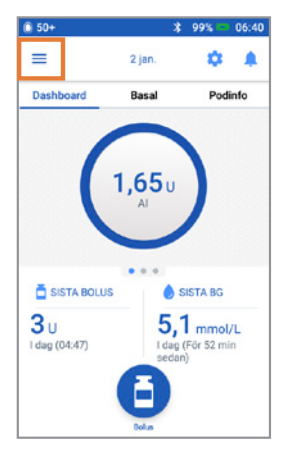

1. + Tryck på menyikonen på Hem-skärmen

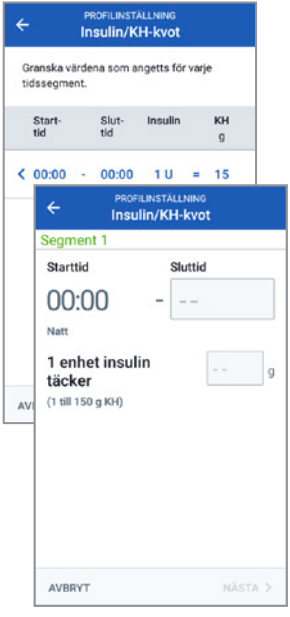

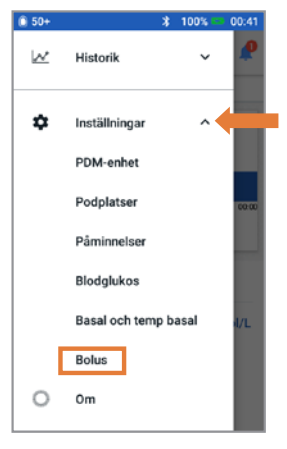

2. + Tryck på Inställningar för att expandera listan + Tryck på Bolus

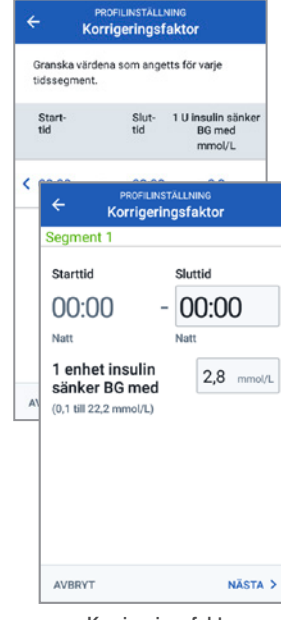

Insulin/KH-kvot Korrigeringsfaktor

BG-mål och Korrigera över BG-mål (5,6 - 5,8 mmol/L)<br>Korrigera över (6,1 - 6,4 mmol/L) Minsta BG för beräkning 3,9 mmol/l Insulin/KH-kvot  $10a$  KH Korrigeringsfaktor  $22$  mmol/ Omvänd korrigering Pá Insulinduration 5<sub>h</sub>

 $* 100$   $* 00.42$ 

Δ

 $650+$ 

 $\leftarrow$  Bolus

3. + Tryck på Insulin/KH-kvot eller Korrigeringsfaktor

#### **Visste du?**

- Följ stegen ovan för att justera värden för Mål-BG och Korrigera över
- Justera Minsta BG för beräkning, Omvänd korrigering och Insulinduration genom att navigera till Inställningar > Bolus
- IK-kvoter kan programmeras i steg om 0,1 g kolhydrater/U
- Din IK-kvot anger hur många gram kolhydrater 1 enhet insulin täcker
- Din korrigeringsfaktor anger hur mycket 1 enhet insulin sänker ditt BG.
- - 4. + Tryck på det segment du vill redigera. Redigera tidssegment och/eller mängd
		- + Tryck på NÄSTA för att lägga till fler segment efter behov
		- + Tryck på SPARA

### **ANTECKNINGAR**

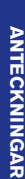

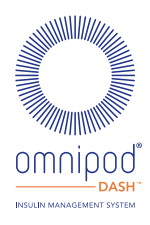

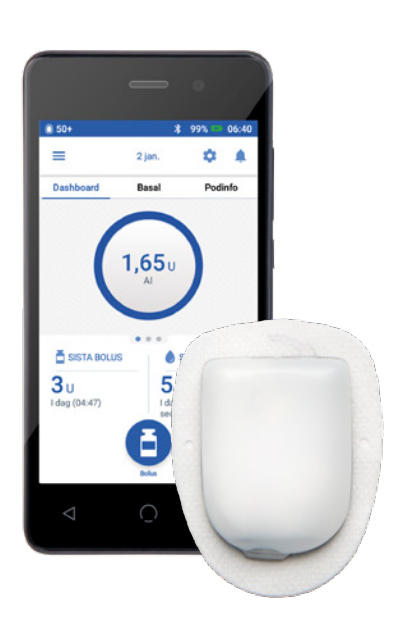

Skärmbilderna på PDM är endast för illustrativa ändamål och bör inte betraktas som förslag till användarinställningar.

**Viktig säkerhetsinformation:** Omnipod DASH™ Insulin Management System är avsett för subkutan tillförsel av insulin i fasta och variabla hastigheter för hantering av diabetes mellitus hos personer som behöver insulin. Omnipod DASH Insulin Management System är utformat för användning med snabbverkande U-100-insulin. Se användarhandboken Omnipod DASH Insulin Management System för vilka U-100-insulinanaloger som har testats och befunnits säkra för användning i poden samt fullständig säkerhetsinformation inklusive indikationer, kontraindikationer, varningar, försiktighetsåtgärder och instruktioner.

Användarhandboken till Omnipod DASH™ Insulin Management System är tillgänglig för nedladdning på www.diabetesinfucare.com eller genom att kontakta Nordic Infucare på 08-6012440. Nordic Infucare Distributör.©2023 Insulet Corporation <sup>11</sup> Tillverkare Omnipod, Omnipod-logotypen, DASH och DASH-logotypen är varumärken eller registrerade varumärke som tillhör Insulet Corporation i USA och diverse andra jurisdiktioner. Alla rättigheter förbehållna. Insulet Netherlands BV Stadsplateau 7, 3521AZ Utrecht, Pays-Bas. OMNI.SE.005-02-APR2023

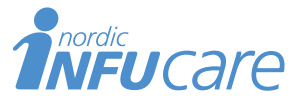

Box 14026 167 14 Bromma 08-601 24 40 www.infucare.com Distributör